# Guide to Apply Acronis key **申請**Acronis**金鑰步驟**

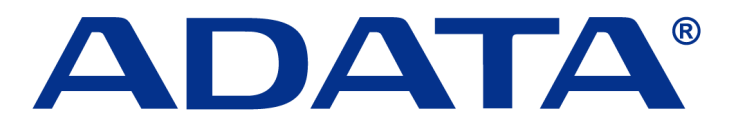

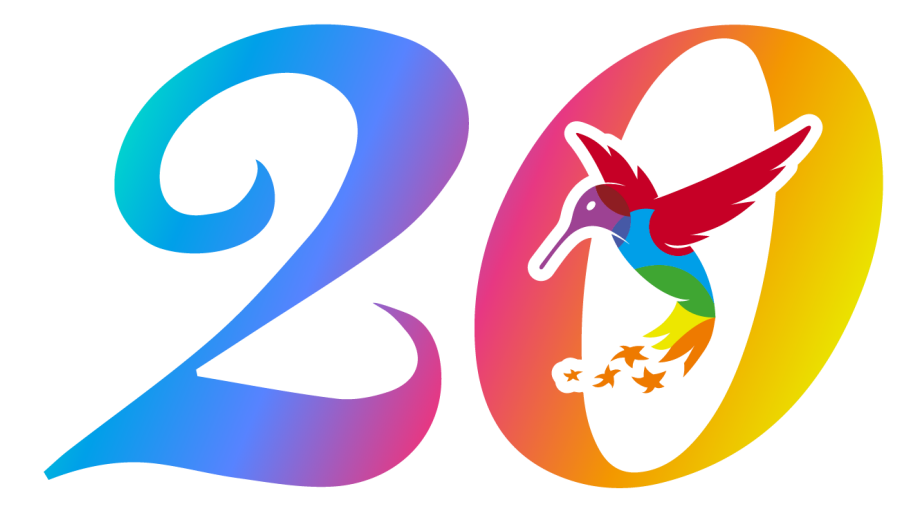

**ADATA 20th Anniversary** 

2021-12

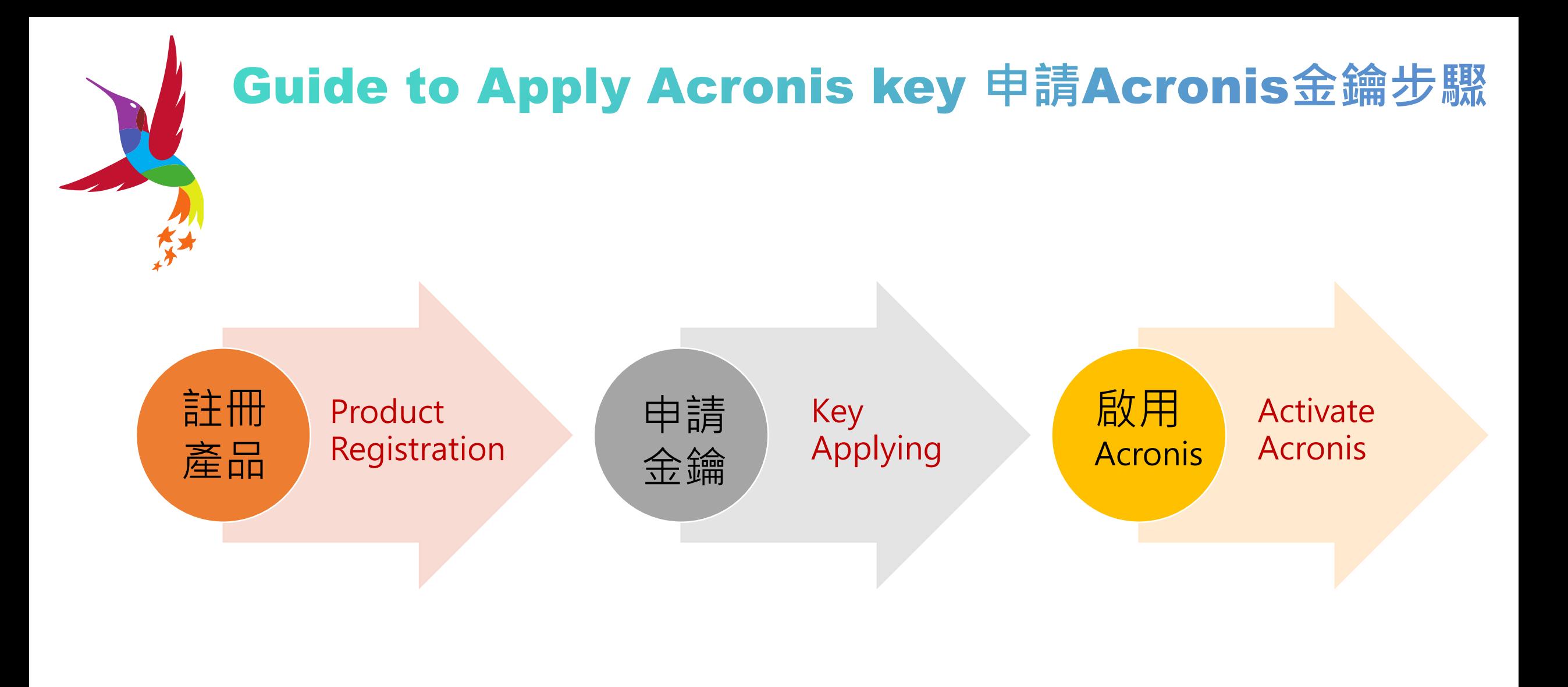

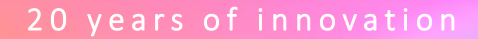

### Be an ADATA member 註冊威剛會員

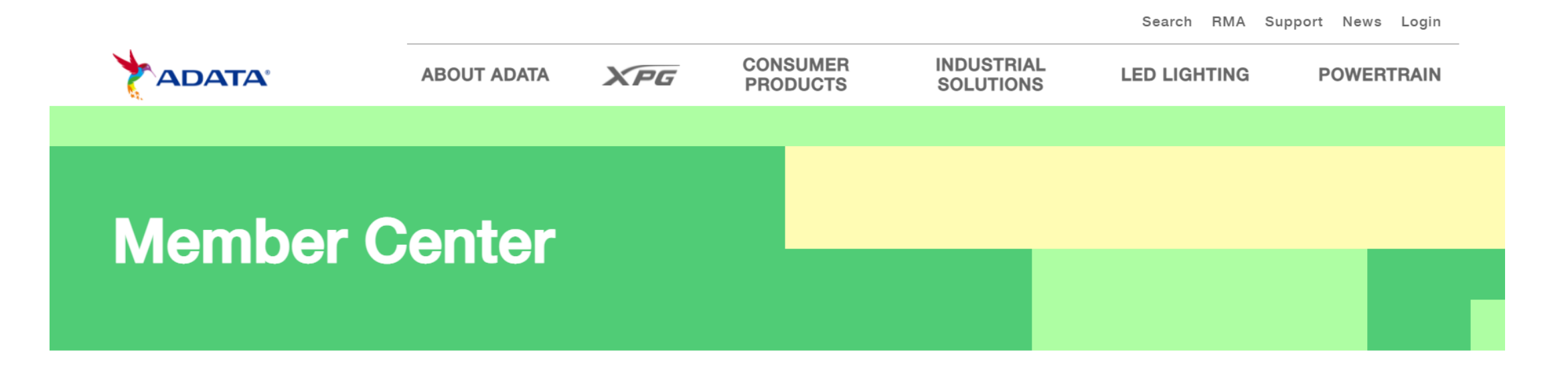

### **ADATA Account**

Email(ID) Enter password QKKw  $\mathbf{\Omega}$ **Forgot Password** Create a new Login account

### **ADATA member**

Thank you for purchasing an ADATA product! Please log in to your member account to register your product for further updated service, and check your warranty status.

★https://www.adata.com/us/member/login

Be an ADATA member or Login member center. (前往威剛官網註冊會員或登入會員專區)

### SSD Product Registration SSD固態硬碟產品註冊

**Personal Info** 

**Change Password** 

**Product Registration** 

History

**Acronis Info** 

 $-$ 

**Submit RMA Request** 

 $\sqrt{2}$ 

Please enter product info to complete product registration and gain our complete RMA service. You will also receive exclusive discounts, first hand product information and event news. *<u>property</u>* 

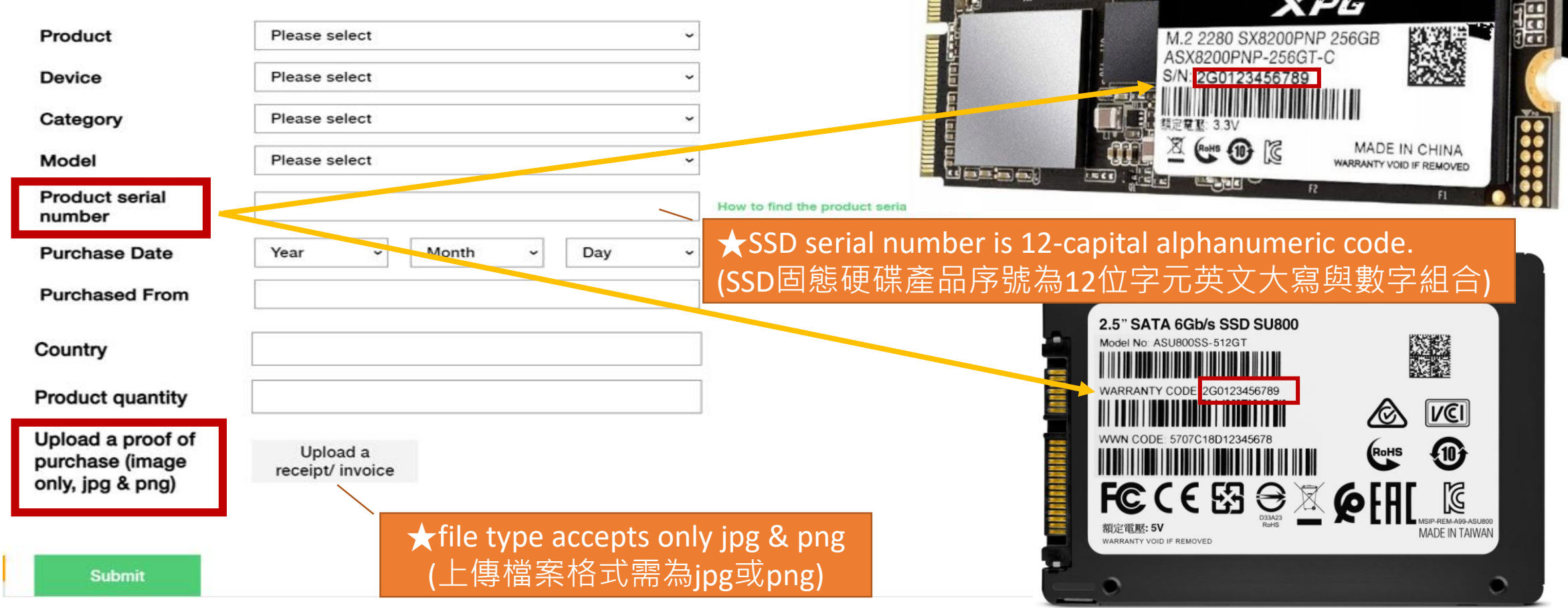

## ③ Go Acronis Info- get Acronis key 獲取Acronis金鑰

**Product Registration** 

Personal Info

**Change Password** 

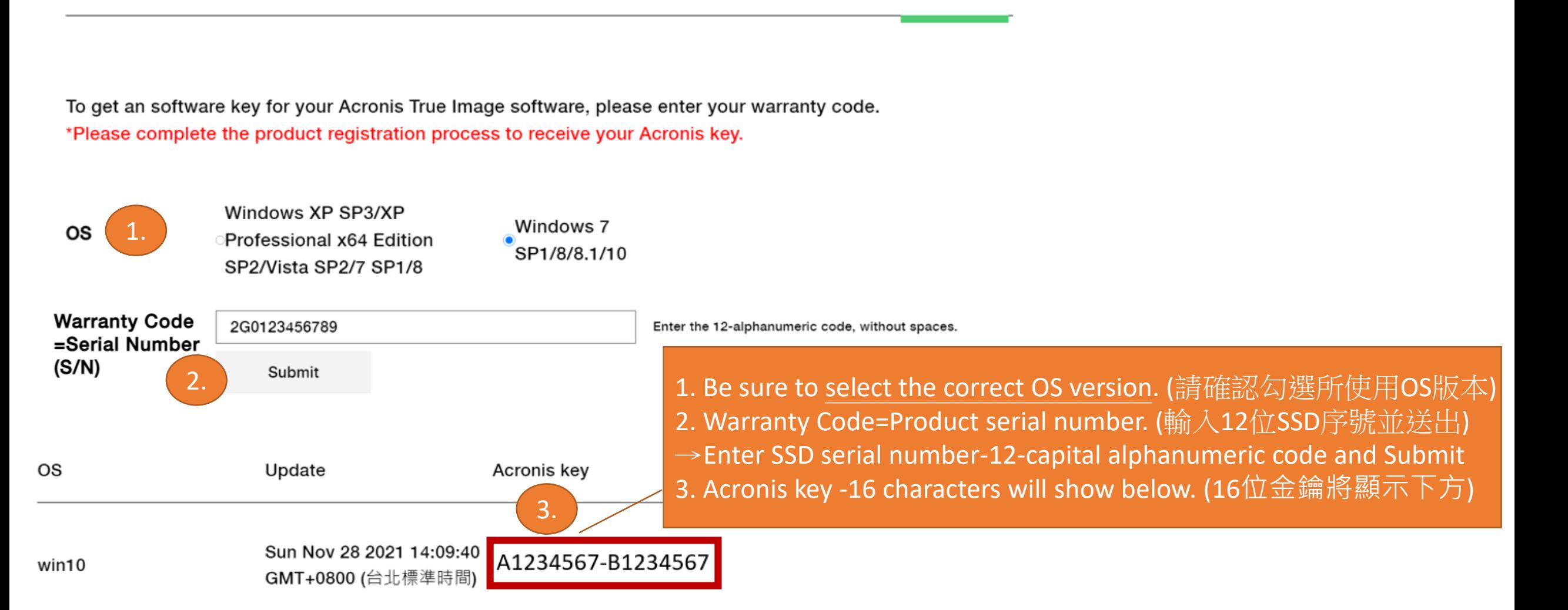

**History** 

**Acronis Info** 

### ④ Go History to review the Acronis key 檢視已請金鑰

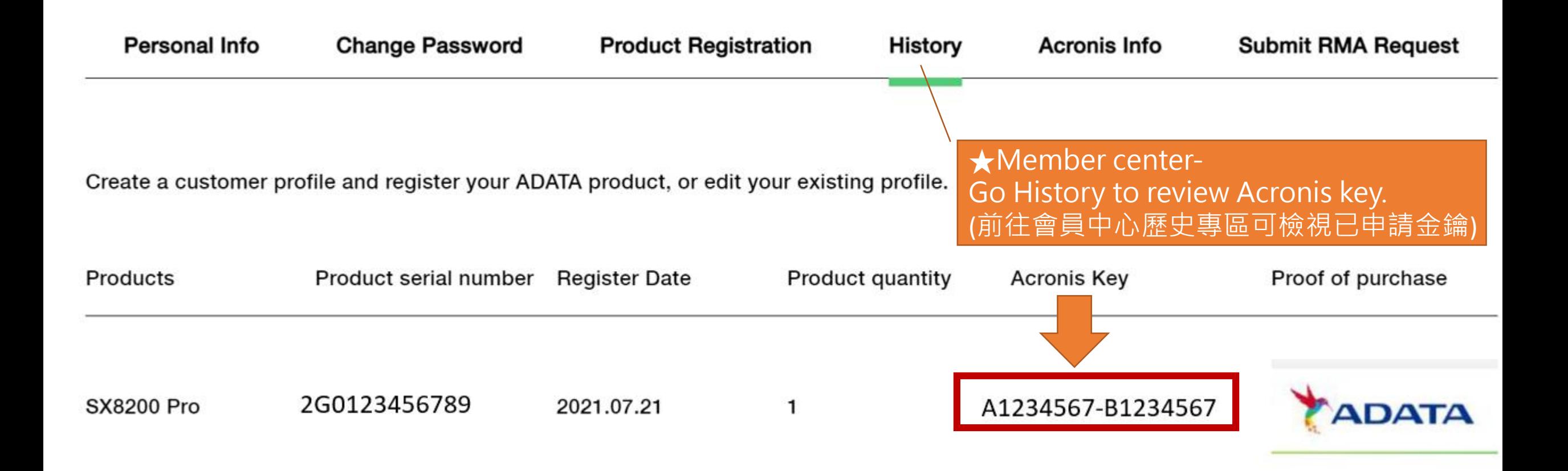

### 5 Download Acronis True image software 下載移轉軟體

#### Acronis True Image HD. disk migration utility

#### **Acronis True Image**

#### Acronis True Image

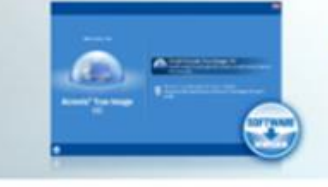

### Acronis True image HD, disk migration utility

Quickly replicate files from your desktop/notebook computer to the solid state hard drive, dramatically reducing time for the installation process.

Software Name

#### Acronis True Image, disk migration utility

Acronis True Image, disk migration utility assists purchasers of solid state drives in copying the contents of an existing computer hard disk on to the new SSD drive. The software allows you to incorporate the latest SSD technology into existing systems quickly and easily.

Get the Acronis Software Key: Register SSD product to get the software key. Product Registration-+

#### Download

\*For products without software key. 'Make sure to choose the Acronis.exe file when installing.

Acronis True Image 2013 is compatible with Windows XP SP3/XP Professional x64 Edition SP2/Vista SP2/7 SP1/8

#### Software manual 2013 disk migration utility

Acronis True image OEM is compatible with Windows 7 SP1/8/8.1/10

#### Software manual OEM disk migration utility(Windows 7 SP1/8/8.1/10)

#### Download

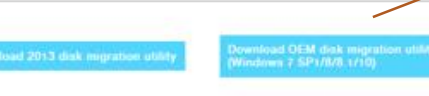

### ★https://www.adata.com/us/support/consumer?tab=downloads

Download Acronis True image software-EX:OEM disk migration utility (前往威剛官網軟體專區-下載Acronis True Image 磁碟移轉軟體EX:OEM版本)

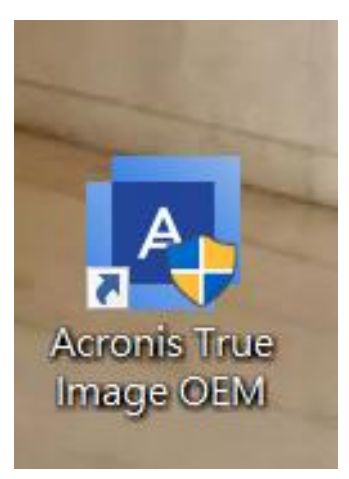

## 6 Also, Be an Acronis member 也請註冊Acronis會員

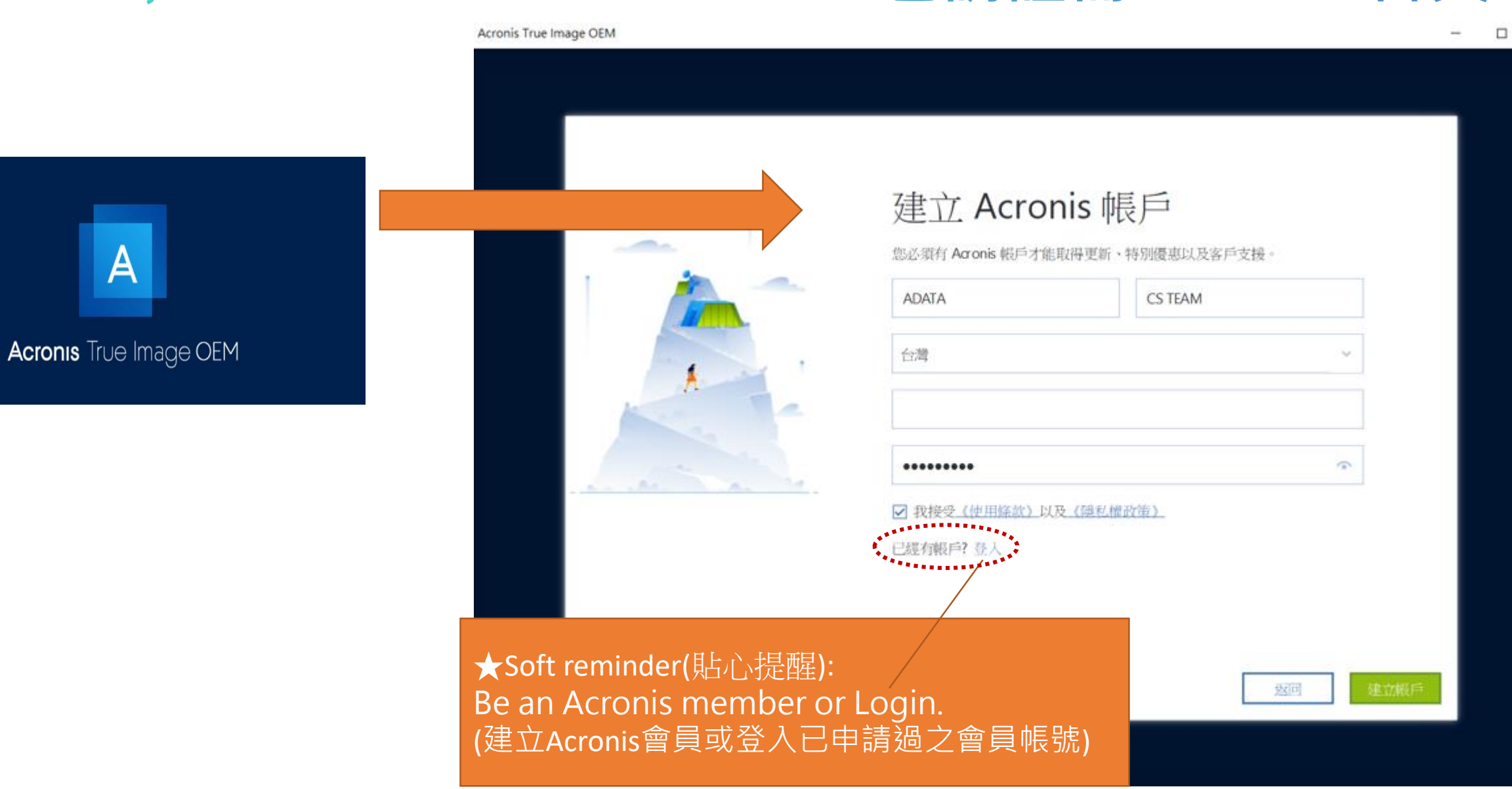

 $\times$ 

## ) Input Acronis key to activate 輸入金鑰啟用Acronis

#### A Acronis True Image OEM

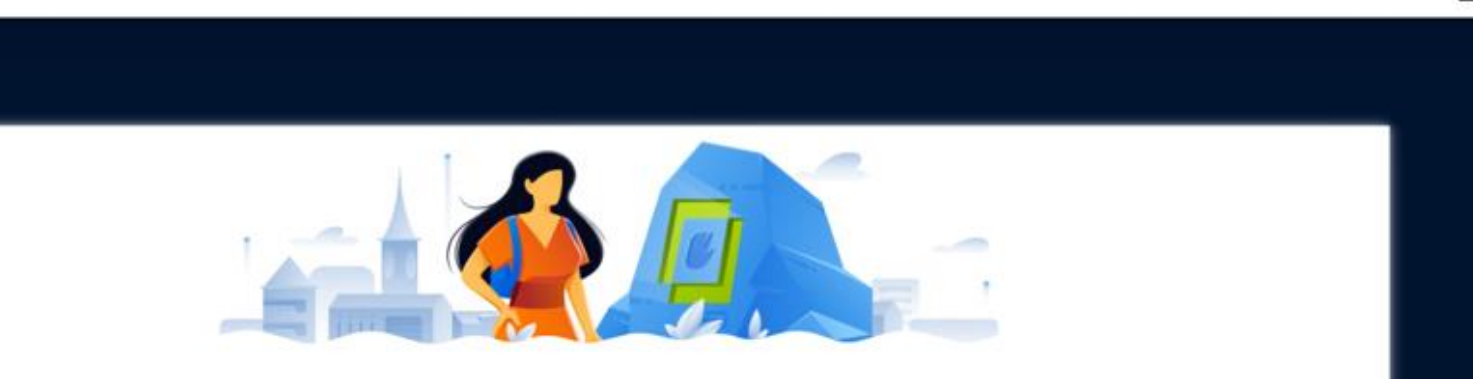

## ★Soft reminder(貼心提醒):

Input Acronis key(16 characters) apply from ADATA to activate. (輸入由威剛官網產品註冊後所申請之16位元金鑰完成啟用Acronis)

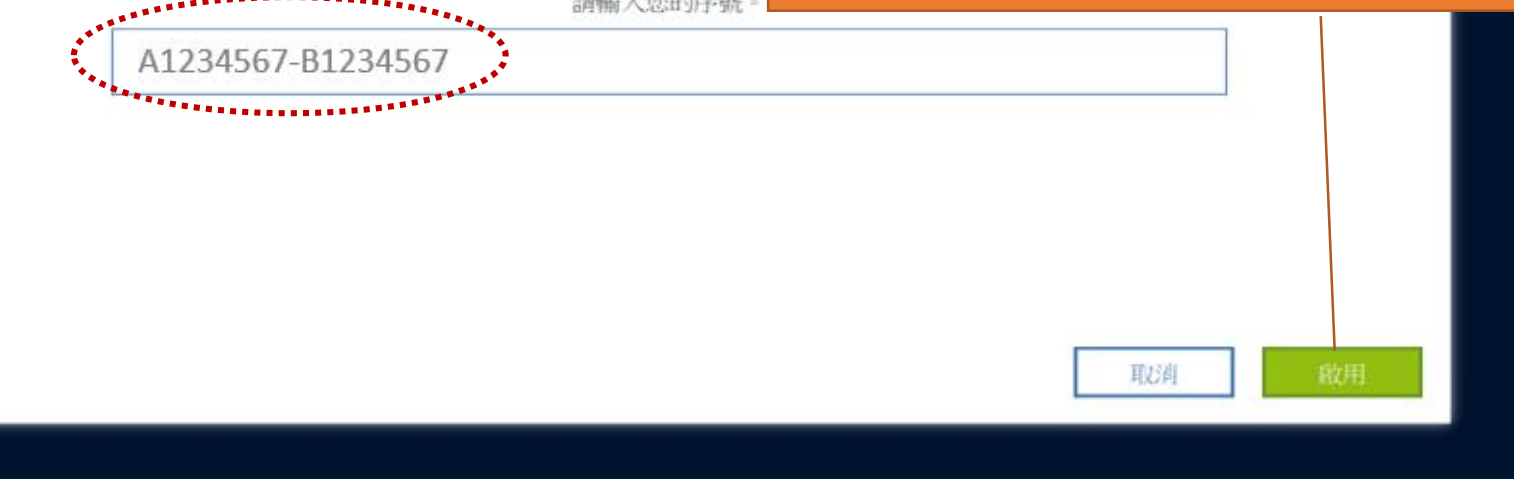

啟用

Addition 1 Management Balti-

<u>\_\_\_\_\_\_\_\_\_\_\_</u>

# ADATA®

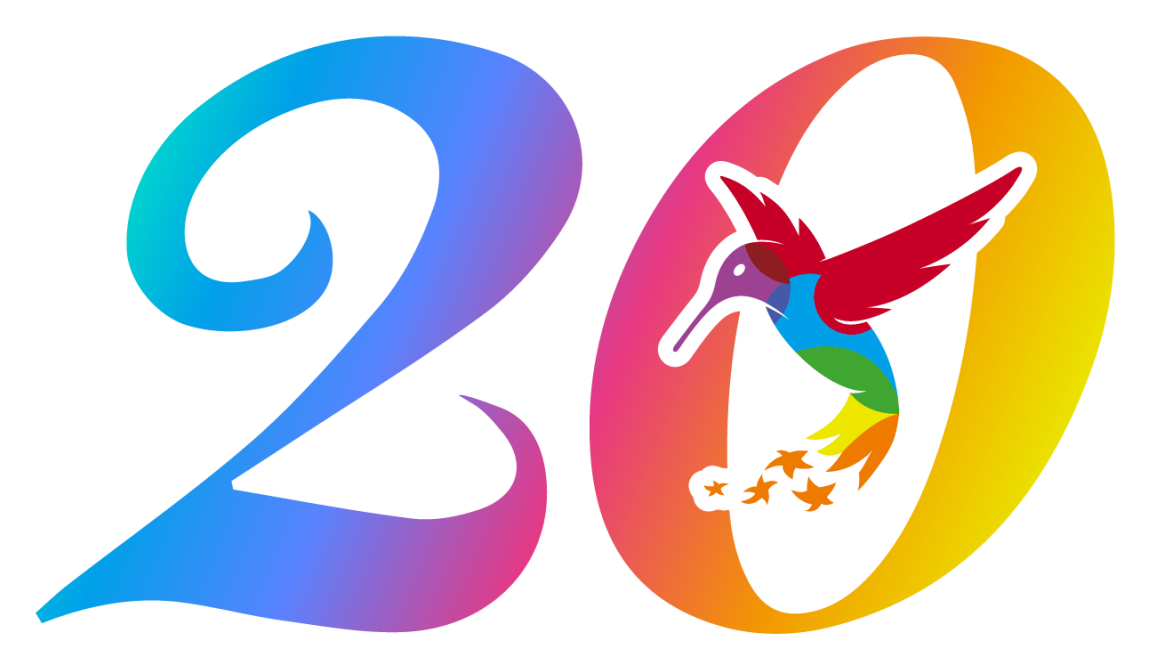

### **ADATA 20th Anniversary**

**Innovating the Future**